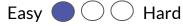

## **1 - Creating Sounds**

Added libraries:

Libraries

Tone

Scrolling

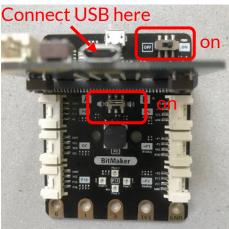

Plug the micro:bit into the BitMaker, setting both switches to "on".

Experiment with "play note" blocks to hear different sounds.

Add the variable "beat" before creating this script. Adjust "beat" to play the song faster or slower. Do you recognize the tune?

> Challenge: Try making a "sound effect" like below. Also, use the File menu to open more examples in the Music folder.

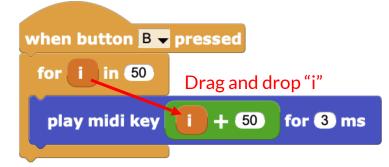

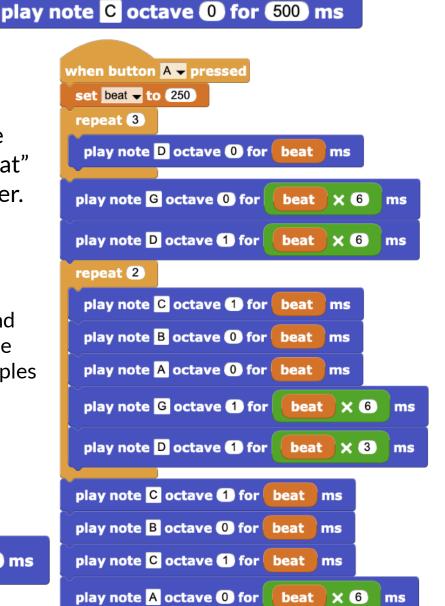

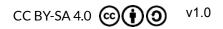

## http://microblocks.fun

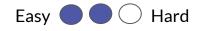

## 2 - Play and Display Happy Birthday

Make a "Happy Birthday" cake topper that uses command functions. From "My Blocks" click "Add a command block", name it, and a purple "hat block" will appear.

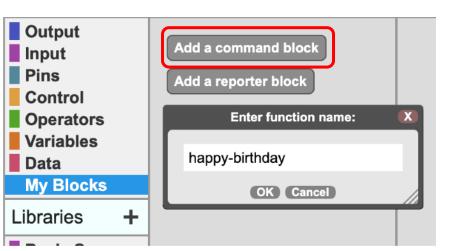

define happy-birthday >

Run your new command functions when button A is pressed.

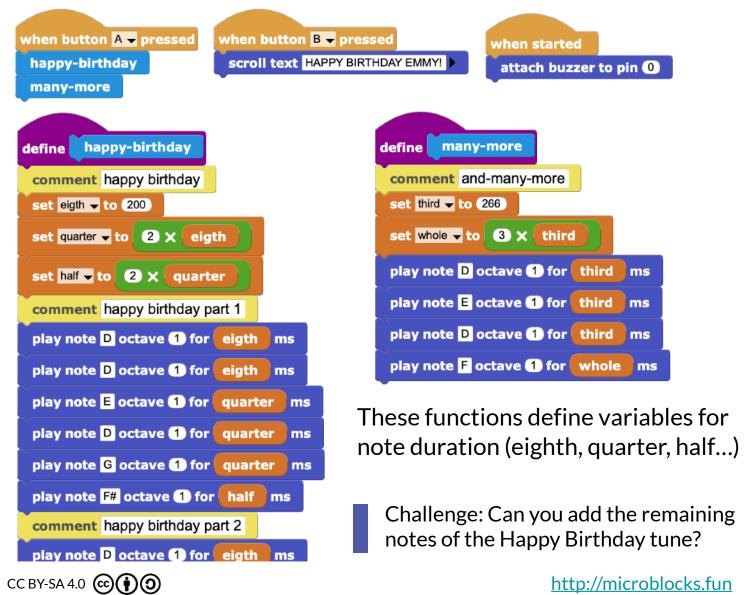